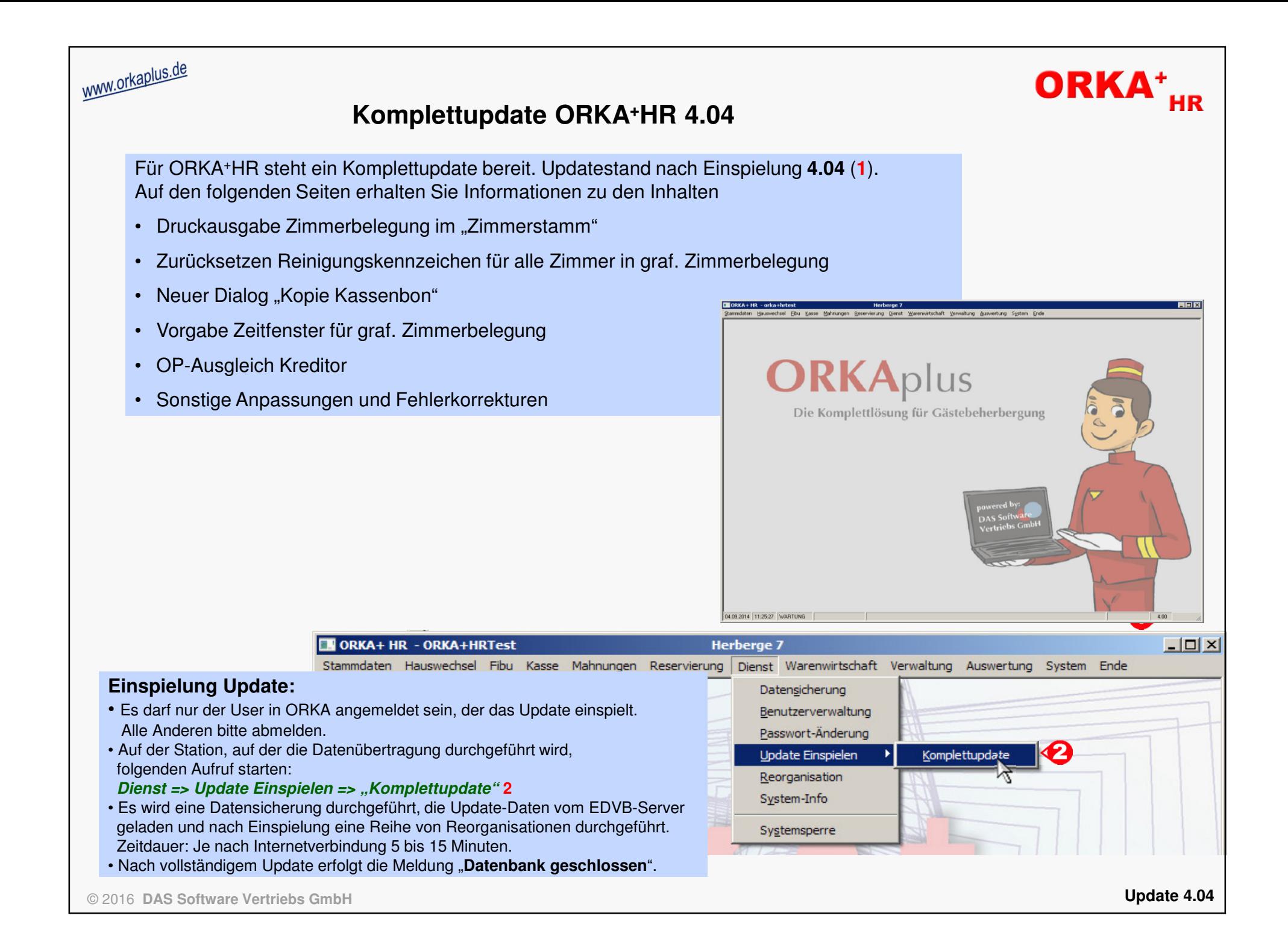

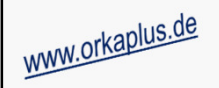

## **Druckausgabe Zimmerbelegung im "Zimmerstamm"**

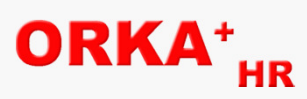

Für das ausgewählte Zimmer kann die Belegung über einen beliebigen Zeitraum ausgegeben werden.

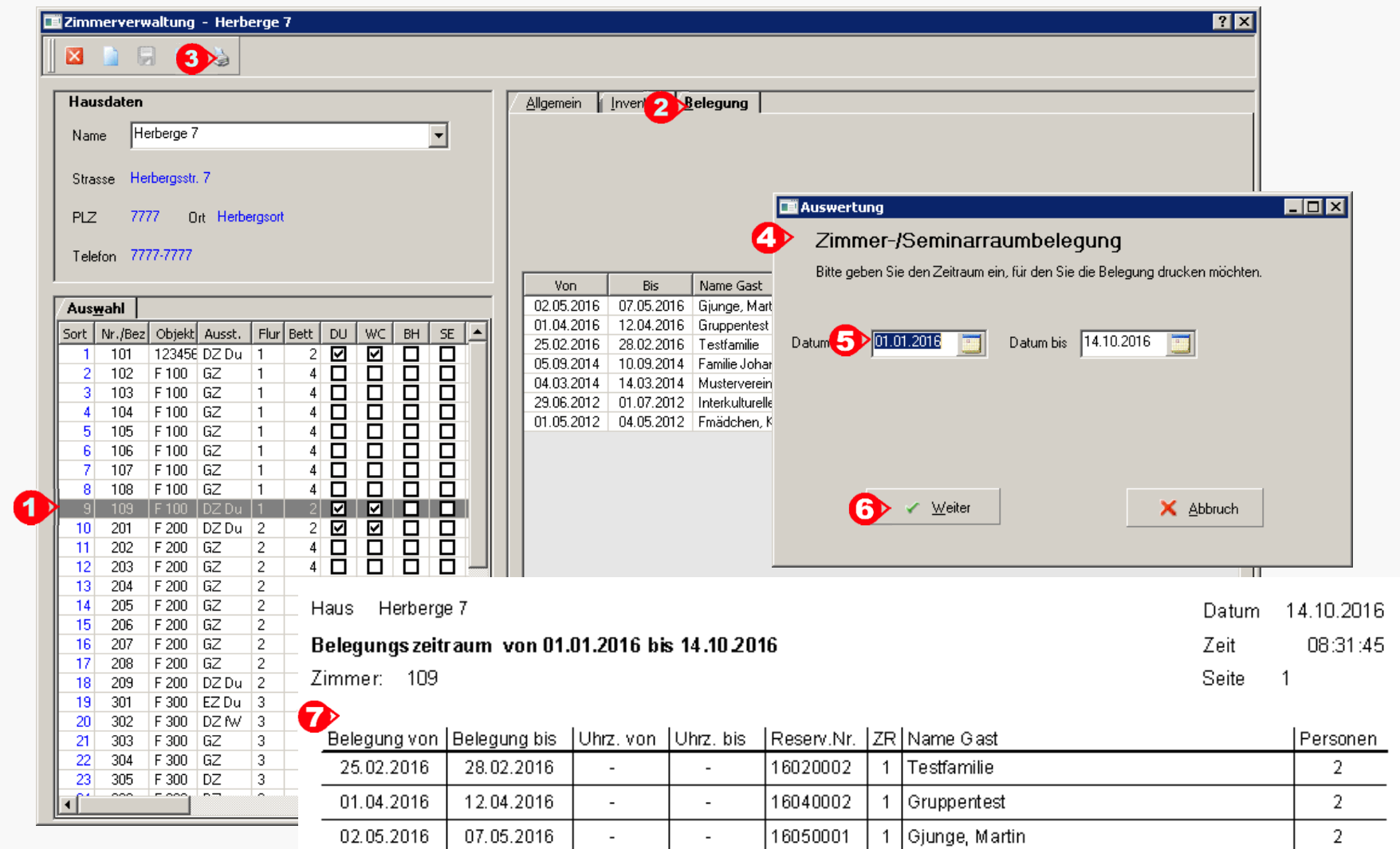

Wählen Sie zuerst das Zimmer aus, für das Sie die Belegung drucken möchten ("1"). Klicken Sie danach auf die Notizbuchseite "Belegung" ("2"). In der "Toolbar" wird ein Druckbutton ("**3**") eingeblendet. Per Klick auf diesen Button wird ein Auswahldialog ("**4**") angezeigt. Bitte geben Sie nun den gewünschten Auswahlzeitraum ("5") ein. Per Button "Weiter" ("6") wird die Liste auf dem Bildschirm ausgegeben ("7").

© 2016 **DAS Software Vertriebs GmbH**

**Druckausgabe Zimmerbelegung im Zimmerstamm**

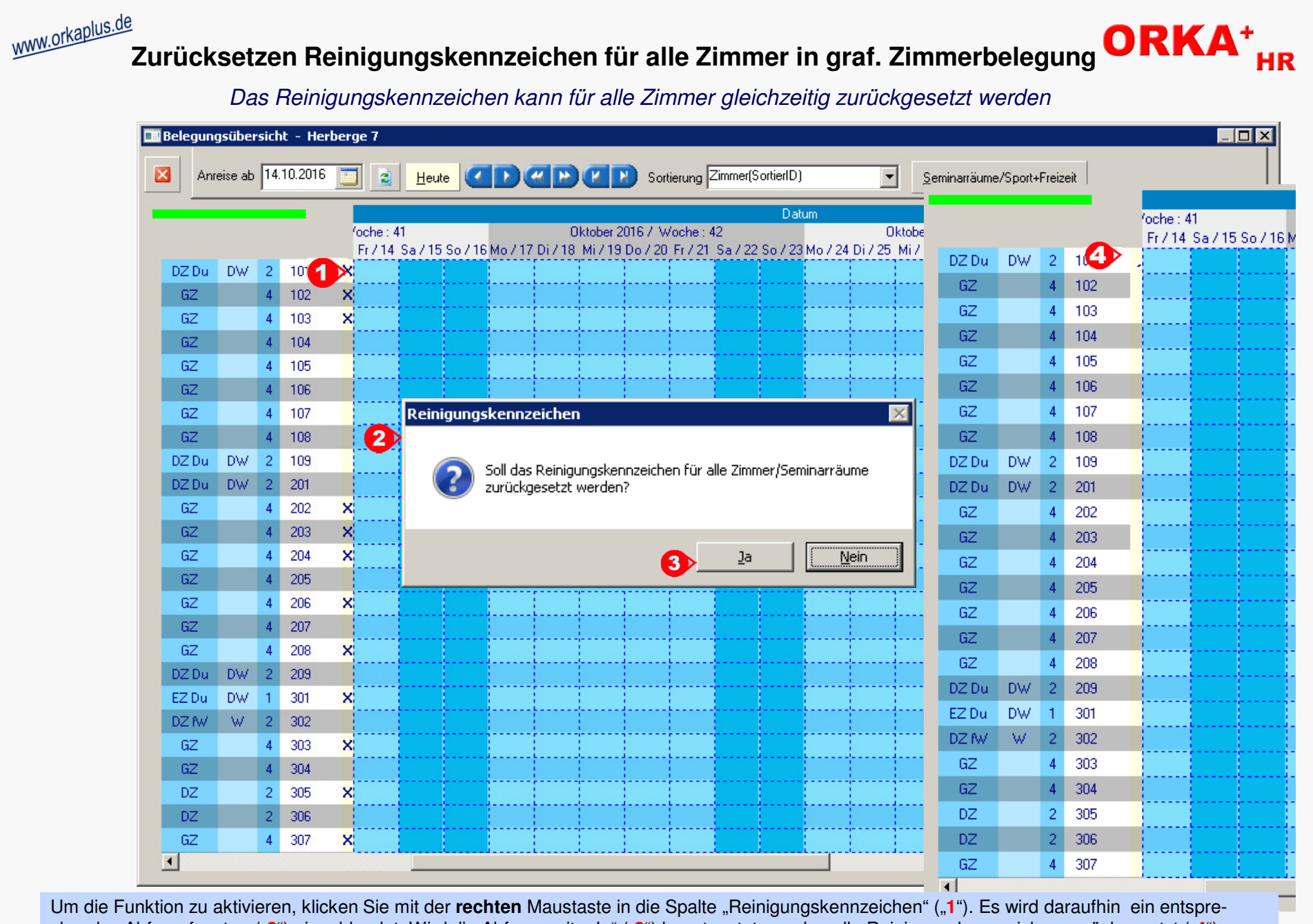

chendes Abfragefenster ("**2**") eingeblendet. Wird die Abfrage mit "Ja" ("**3**") beantwortet, werden alle Reinigungskennzeichen zurückgesetzt ("**4**").

© 2016 **DAS Software Vertriebs GmbH**

**Zurücksetzen Reinigungskennzeichen**

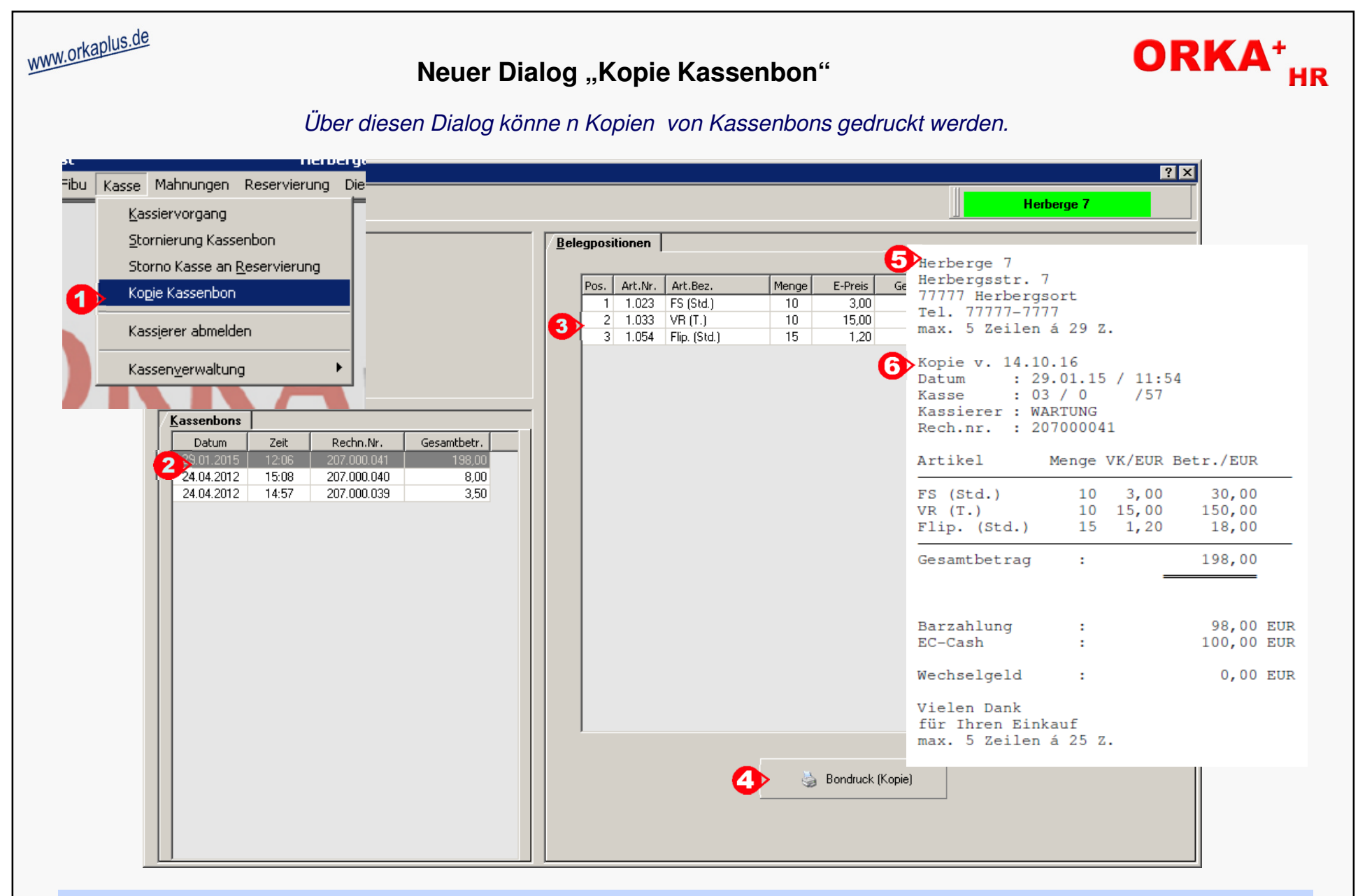

Der Dialog wird unter "Kasse/Kopie Kassenbon" ("**1**") aufgerufen. Wählen Sie aus der Liste den Kassenbon aus , für den Sie eine Kopie drucken möchten ("2"). Im rechten Bereich des Dialoges ("3") werden die Einzelpositionen zum Bon angezeigt. Per Klick auf den Button ("4") wird die Kopie des Bons ("**5**") auf den Drucker ausgegeben . Auf dem Beleg weist ein entsprechender Hinweis ("**6**") darauf hin, dass es sich um eine Kopie handelt.

**Neuer Dialog "Kopie Kassenbon"** 

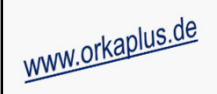

## **Vorgabe Zeitfenster für graf. Zimmerbelegung**

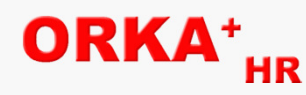

Im Dialog "Vorgabewerte Reservierung" kann der Maximalbereich für den Aufbau der graf. Zimmerbelegung vorgegeben werden.

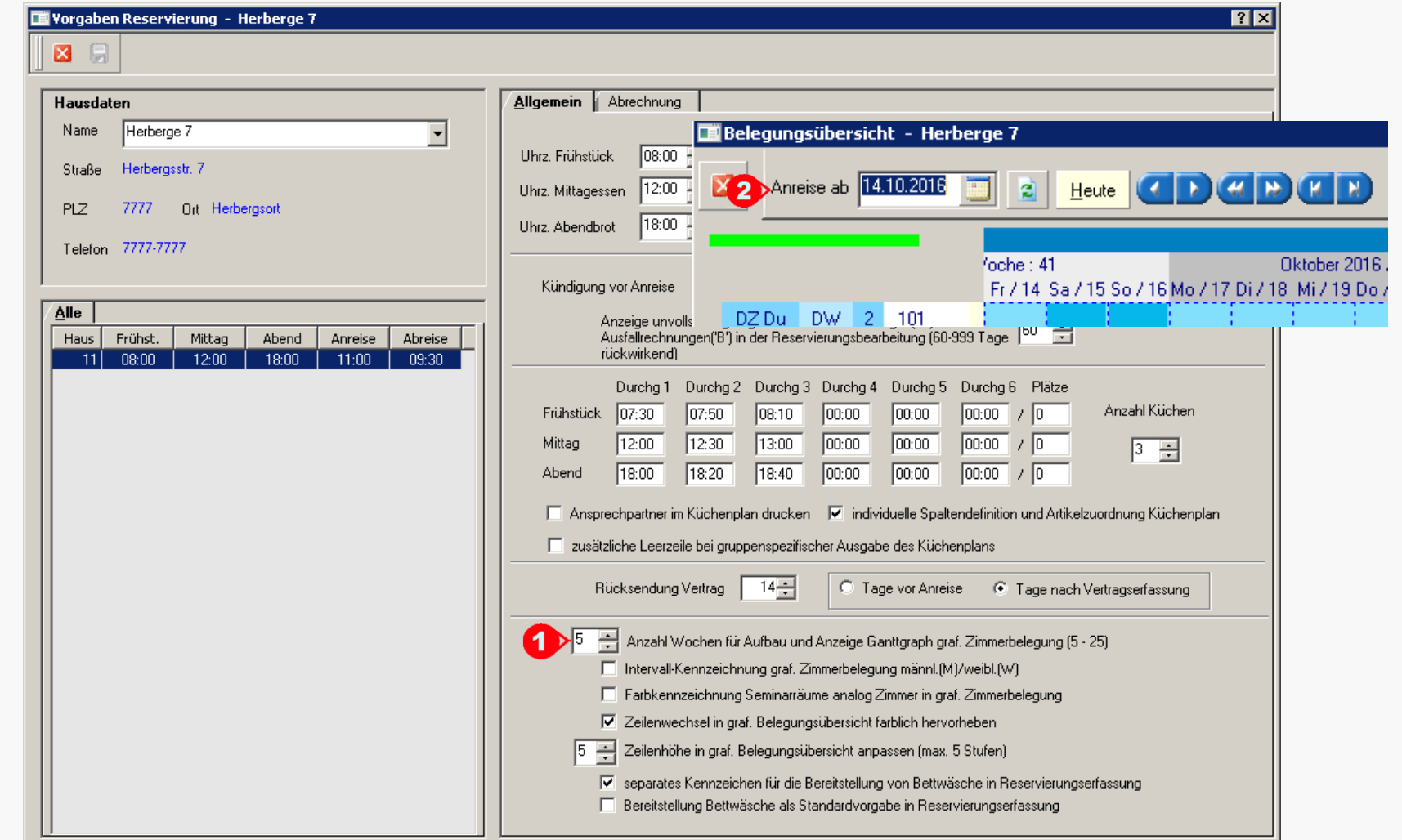

Unter "**1**" kann die Anzahl an Wochen eingegeben werden, für die die grafische Zimmerbelegung ausgehend vom Datum "Anreise ab" ("**2**") aufgebaut wird. Es sind Eingaben zwischen 5 und 25 Wochen möglich. Sind z.B. 8 Wochen festgelegt und das Datum "Anreise ab" ist der "14.10.16" wird der Ganttgraph mind. bis zum "09.12.16" aufgebaut.

**Vorgabe Zeitfenster für graf. Zimmerbelegung**

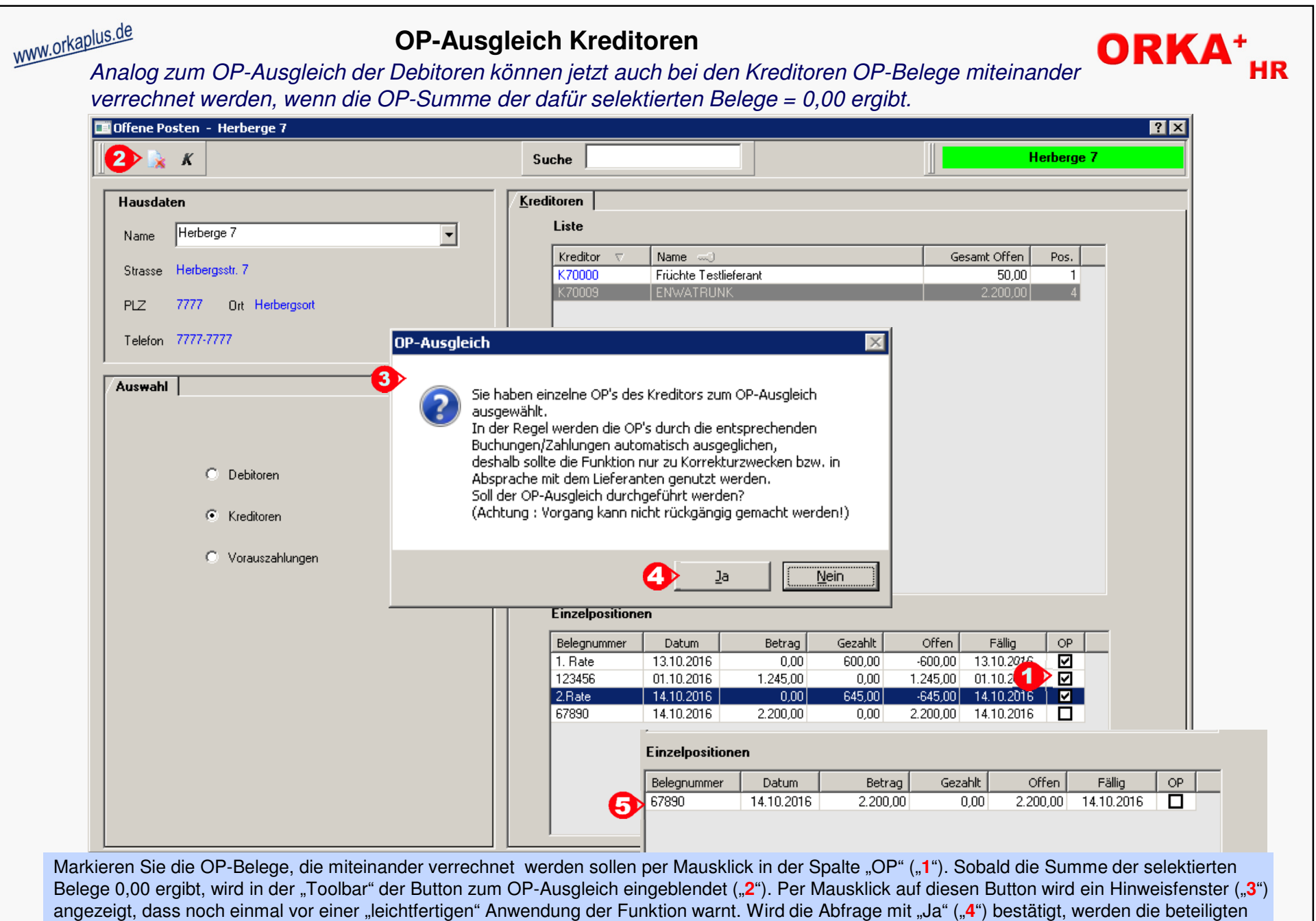

OP's ausgeglichen und die Liste wird aktualisiert ("**5**").

© 2016 **DAS Software Vertriebs GmbH**

**OP-Ausgleich Kreditoren**

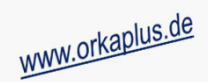

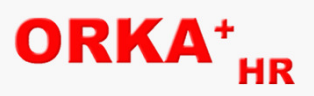

## **Sonstige Anpassungen und Fehlerkorrekturen**

- Auswertung "Excel-Ausgabe Jahresbelegung" hat bei älteren "Office-Versionen" zum Laufzeitfehler geführt.
- Bei inländischer Bankverbindung wird "BIC" nicht mehr geprüft, da Angabe der "IBAN" ausreicht.
- Während der Bearbeitung der Notizen (Reservierungsbearbeitung) wird dieser Bereich für andere Bearbeiter gesperrt, damit es nicht zu "Überschneidungen" kommen kann.
- Bei Änderungen der Ansprechpartner im Gästestamm wird der "Korrekturmodus" wieder korrekt aktiviert.
- Auf den Folgeseiten einer Rechnung wurden u.U. PLZ und Ort des Empfängers ausgegeben.
- Im Dialog "Reservierung bearbeiten" wird das Bundesland zur Gastanschrift wieder angezeigt.
- Bei 2 Kategorien zur Reservierung werden die Leistungen automatisch für alle Personen mit dem korrekten Preis eingefügt, wenn weder Personen noch Preiskategorie manuell ausgewählt wurden.
- Ist die Ausgabe der Bankverbindung auf dem Rechnungsformular aktiviert, werden BLZ und Kontonummer nicht mehr mit ausgegeben, da "IBAN" und "BIC" ausreichen.
- In der Reservierungserfassung wird bei Änderung der Personenzahlen die Differenz zur Gesamtpersonenzahl sofort aktualisiert und nicht erst bei Verlassen des Eingabefeldes. Bei zu viel verteilten Personen wird vor der Differenz ein "+" ausgegeben.
- Beim Druck der Teilnehmerliste wird die zugeordnete Zimmernummer korrekt lesbar ausgegeben.
- Vor der Druckaufbereitung über "MS-Word" wird geprüft, ob das gleiche Dokument bereits geöffnet ist. Wenn ja, erscheint einFehlerhinweis und die Aufbereitung wird abgebrochen. Vor einem erneuten Aufruf der Funktion, muss das bereits geöffnete Dokument geschlossen werden.